Die Zuggeschwindigkeit messe ich teilweise von Hand und jetzt habe ich ausprobiert sie auch mit TC zu messen. Hier folgt die Beschreibung. Wichtig beim Messen ist, dass die Geschwindigkeit konstant ist, also der Zug nicht mehr beschleunigt und noch nicht bremst. Wenn Du nicht häufig die Geschwindigkeit misst, dann reicht die Methode von Hand. Falls Du häufig messen möchtest oder zu "faul" bist von Hand die Zeit zu stoppen, dann kannst du überlegen es in TC zu programmieren.

Viel Freude mit der Beschreibung.

Stand 8.4.2021

TrainController Gold Version 9.0 B2

Zentrale Müt MC 2004, Selektrix, Spur N, Windows 10

# Inhaltsverzeichnis

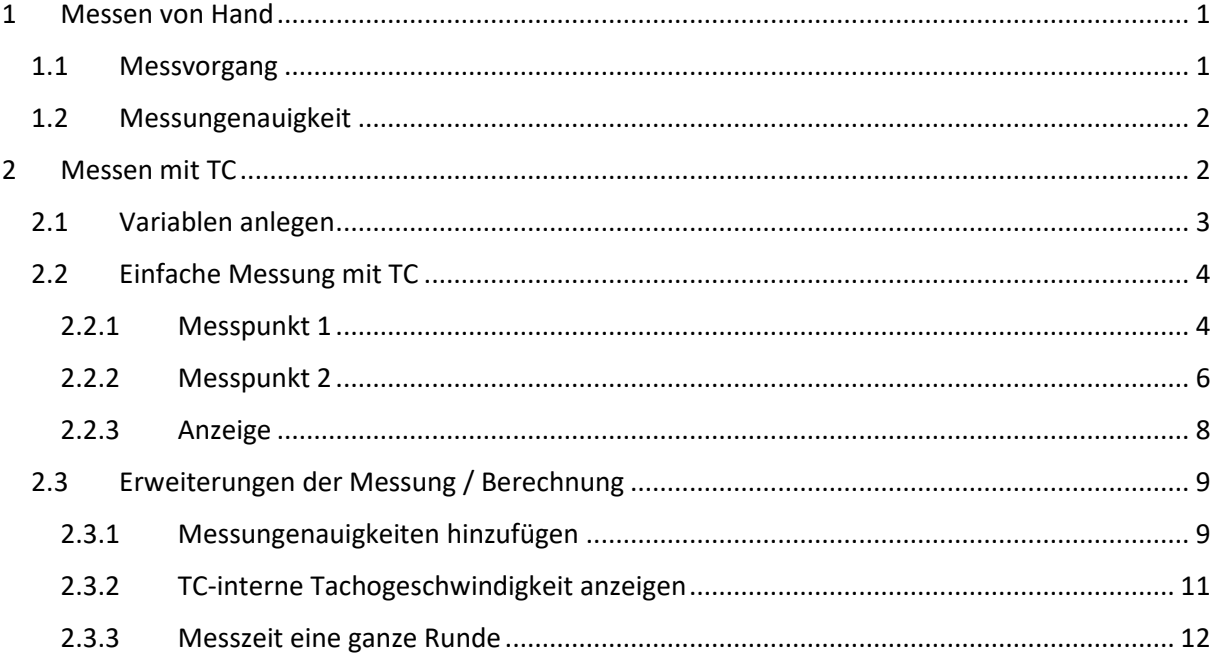

# 1 Messen von Hand

### 1.1 Messvorgang

Zum Messen von Hand habe ich auf der Anlage mir eine Messstrecke ausgesucht und dann die Zeit mit der Stoppuhr gemessen (oder einer anderen Uhr mit Sekundenzeiger). Um eine ausreichende Genauigkeit zu bekommen, wähle ich die Messstrecke so, dass die Zeit etwa / mindestens 30 Sekunden beträgt. Nun die Geschwindigkeit ausrechnen (zunächst cm/s, dann in km/h umrechnen):

Spur N: Geschwindigkeit [km/h in 1:1] = 5,76 \* Geschwindigkeit [cm/s in 1:160]

Wenn es Dich interessiert woher diese Zahl kommt:

1 cm/s in 1:160 = 160 cm/s in 1:1 für andere Maßstäbe entsprechend andere Zahl einsetzen

- = 1,6 m/s nun mal 3.600 (1h = 3.600s)
- $= 1.6*3600$  m/h
- = 5760 m/h
- = 5,76 km/h

Die vorgenannte Berechnung des Korrekturfaktors lässt sich abkürzen:

Faktor = 3,6 \* Maßstab / 100

Beispiel für H0: 3,6 \* 87 / 100 = 3,132

Spur H0: Geschwindigkeit [km/h in 1:1] = 3,132 \* Geschwindigkeit [cm/s in 1:87]

### 1.2 Messungenauigkeit

Die Messung beinhaltet Messungenauigkeiten.

Ursachen:

```
Ungenauigkeit beim Zeit stoppen (zu früh / zu spät auf Stoppuhr drücken / Uhr ablesen) 
Abweichungen, wenn Zeit "nur" in Sekunden angezeigt wird
(Theoretisch noch: Abweichungen in der Längenmessung der Messstrecke)
```
Fehler\_Geschwindigkeit = Geschwindigkeit \* Fehler\_Zeit / Messzeit

Beispiel:

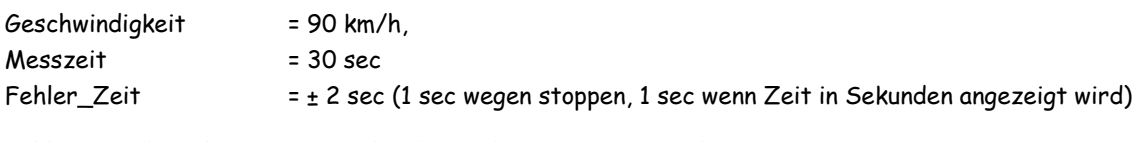

Fehler\_Geschwindigkeit = 90km/h \* (± 2sec) / 30sec = ± 6km/h

# 2 Messen mit TC

Das Messen der Geschwindigkeit mit TC funktioniert vergleichbar wie die Handmessung – nur stoppt hier TC die Zeit und berechnet die Geschwindigkeit. Dazu sind zwei Melder auszusuchen und die Strecke von Melderbeginn bis Melderbeginn zu messen (zwischen diesen beiden Meldern können sich auch weitere Melder befinden):

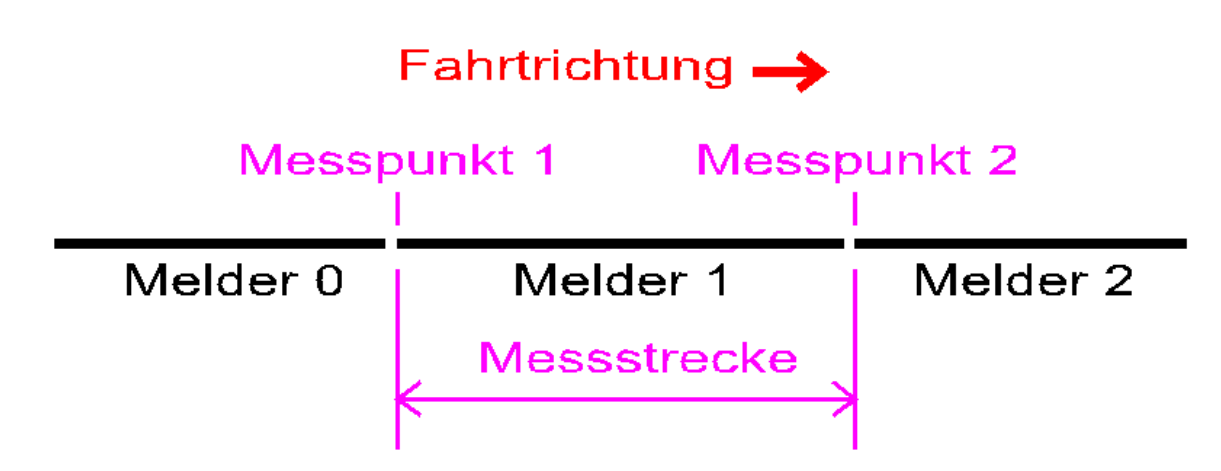

Alternativ kann sich die Messstrecke auch auf eine komplette Runde beziehen, dann braucht es nur einen Messpunkt.

Zum Messen der Zeit, berechnen der Geschwindigkeit und deren Anzeige habe ich Variablen eingesetzt.

### 2.1 Variablen anlegen

Neue Variable erzeugen:

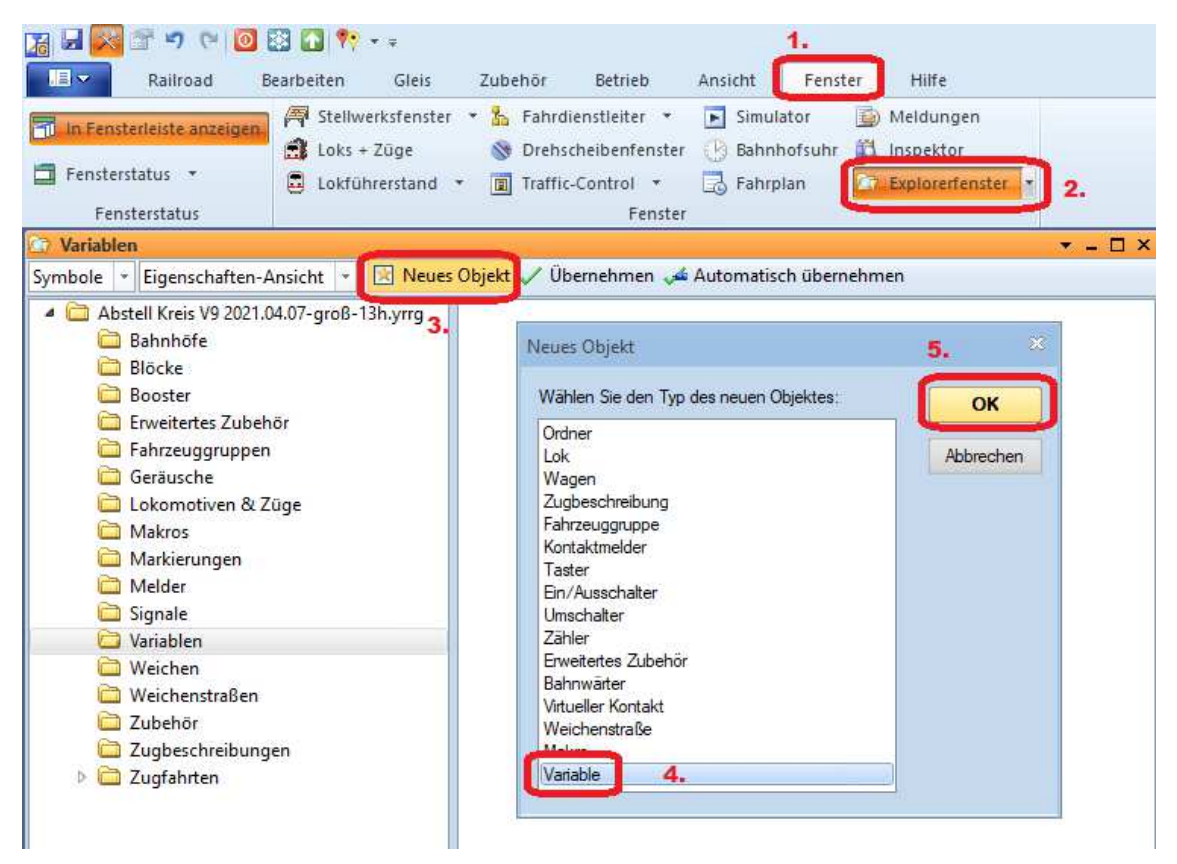

#### Und Namen vergeben:

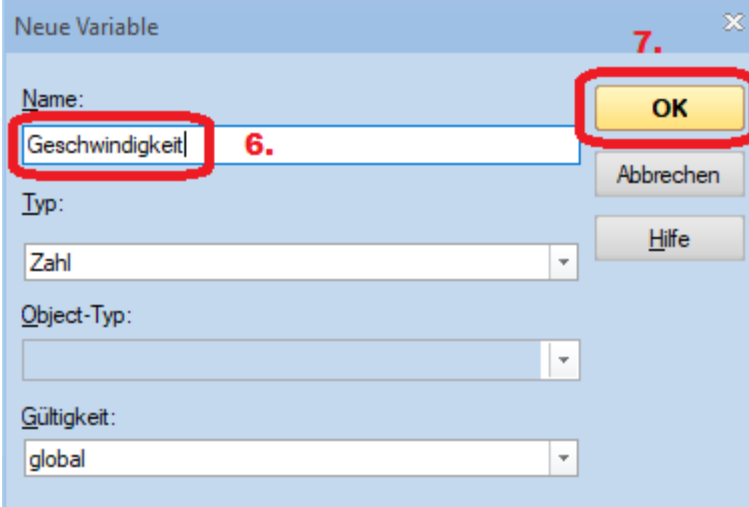

Schritte 3 bis 7 für jede weitere Variable wiederholen.

# 2.2 Einfache Messung mit TC

Im einfachsten Fall genügt es die Fahrzeit zu messen und daraus die Geschwindigkeit zu berechnen. In TC kenne ich keine Stoppuhr. Aber es kann die momentane Zeit abgerufen werden.

Ich habe also:

Mit Erreichen von Messpunkt 1 die Zeit "Zeit 1" bestimmt, mit Erreichen des Messpunktes 2 die "Zeit 2" bestimmt und anschließend daraus die Geschwindigkeit berechnet und den Wert angezeigt.

Es werden also diese drei Variablen "Zeit 1", "Zeit 2" und "Geschwindigkeit" benötigt.

Geschwindigkeit berechnen. v = s / t = s / (Zeit\_2 – Zeit\_1).

Zusätzlich ist noch der Umrechnungsfaktor aus 1.1 zu berücksichtigen, damit die Geschwindigkeit in km/h und nicht cm/sec angezeigt wird. TC misst die Zeit in Millisekunden, nicht Sekunden -> deshalb ist 5.760 statt 5,76 als Umrechnungsfaktor zu wählen (bei Spur N).

Geschwindigkeit [km/h] = Strecke [cm] \* 5760 / (Zeit\_2 – Zeit\_1)[msec] Die Strecke braucht nicht als Variable eingegeben, sondern kann direkt als Zahl eingetippt werden.

Zum Ausführen der oben beschriebenen TC-Operationen habe ich beim Melder 1 und Melder 2 in deren Block / Blöcken jeweils eine Aktionsmarkierung eingefügt.

## 2.2.1 Messpunkt 1

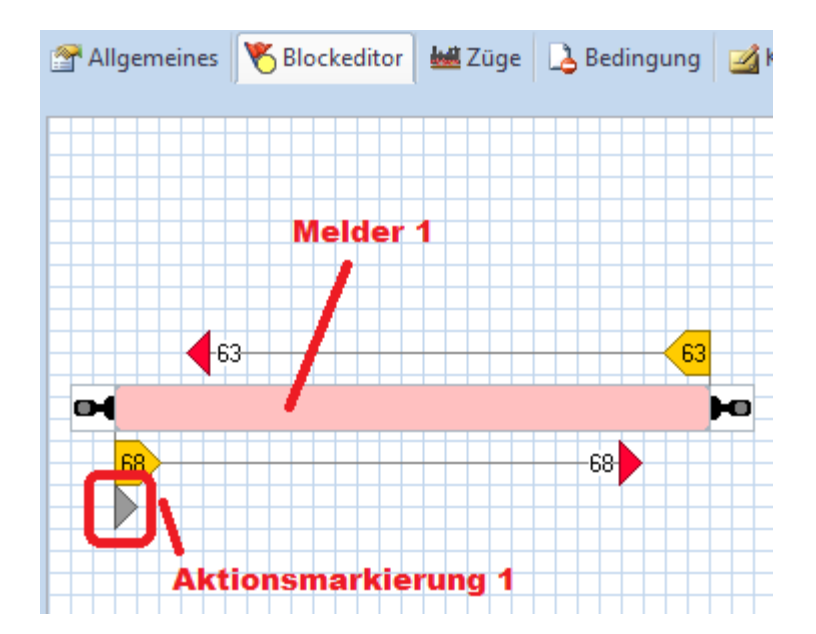

#### Aktionsmarkierung Messpunkt 1:

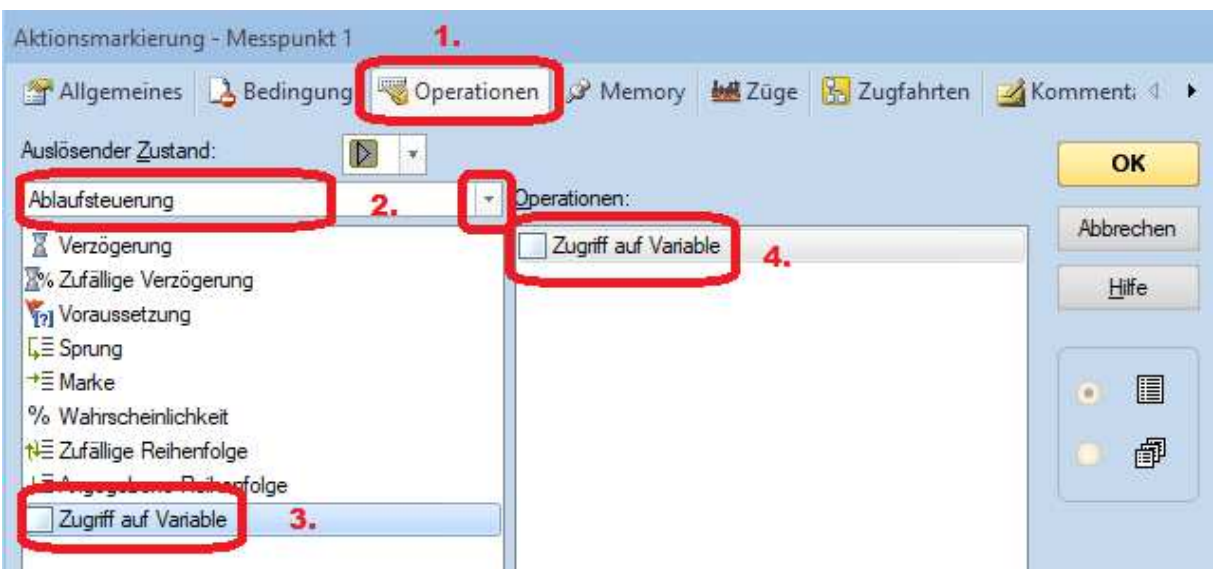

#### 4. = Doppelklick -> neues Fenster

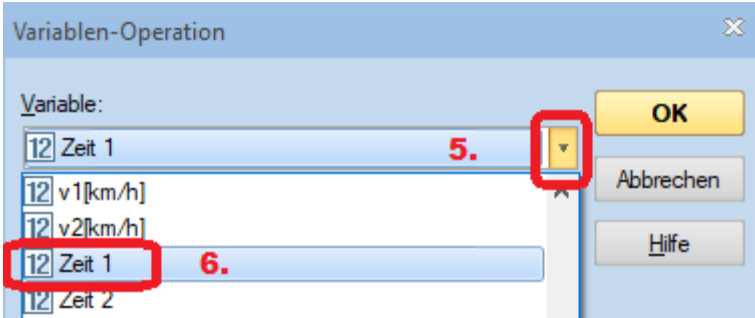

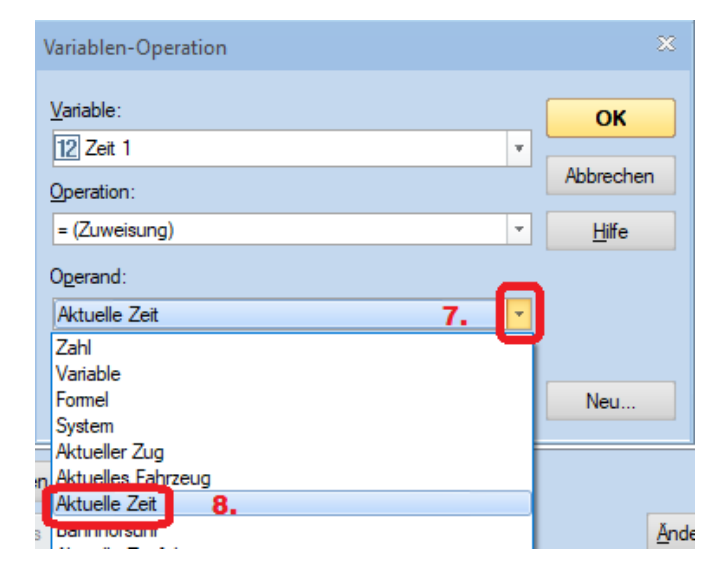

Dann jeweils mit OK bestätigen.

## Ergebnisse:

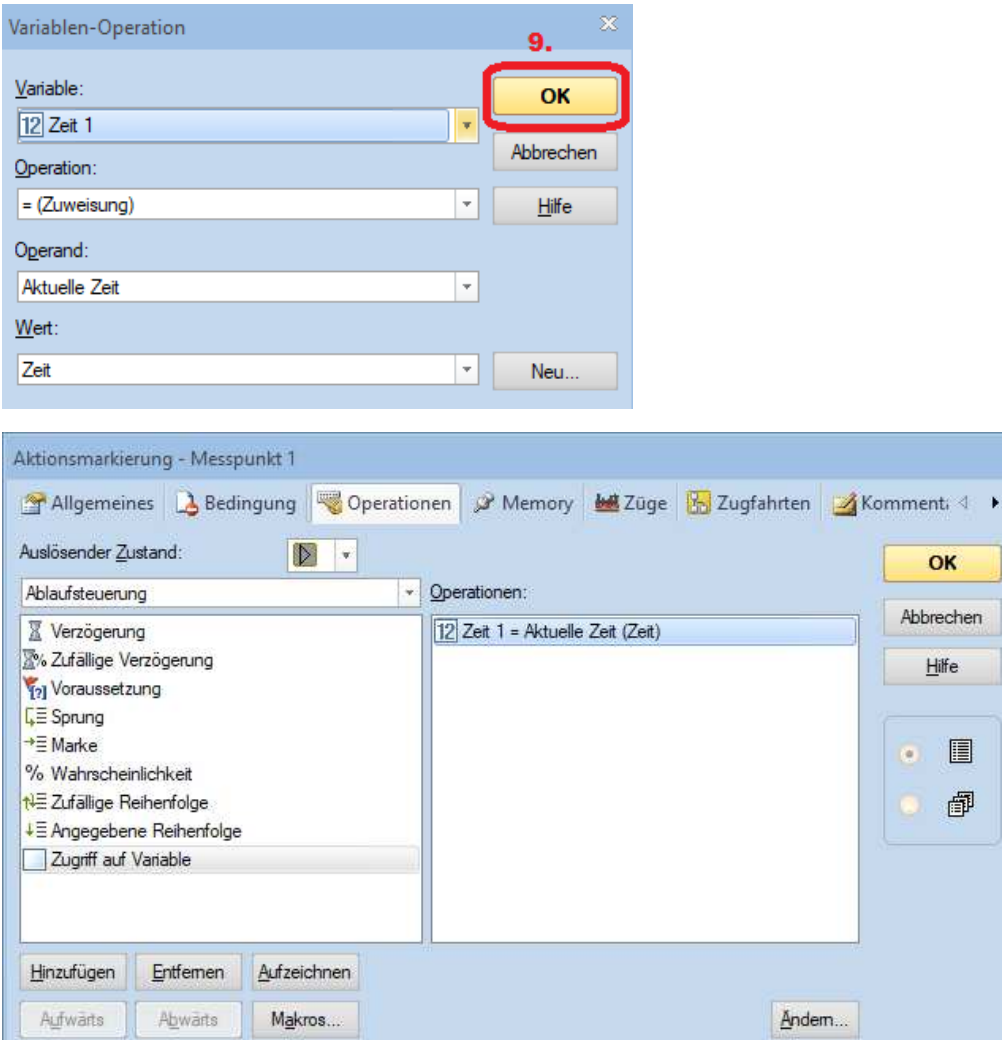

## 2.2.2 Messpunkt 2

# 1. Zeit Messen (wie bei Messpunkt 1),

## 2. Geschwindigkeit berechnen

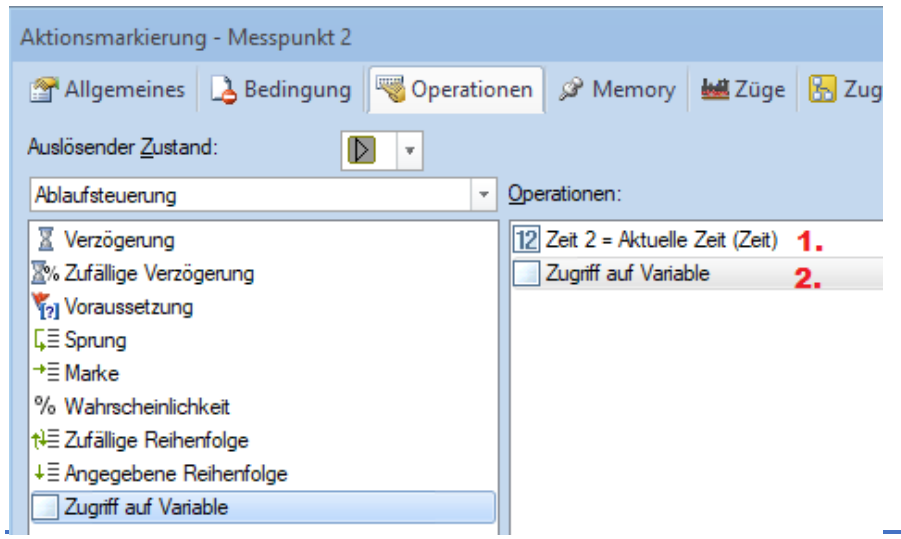

#### Bei 2. wieder Doppelklick

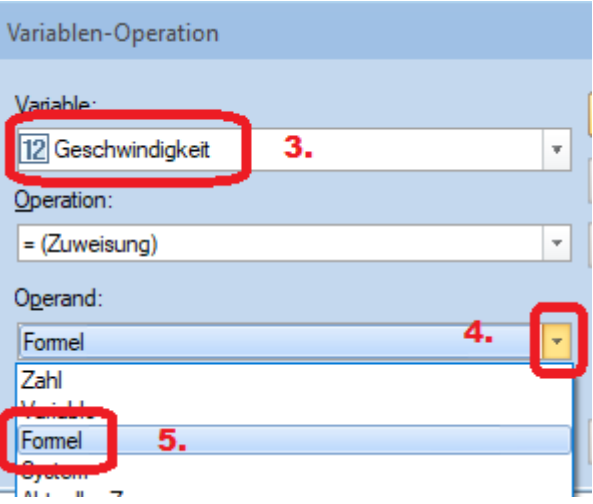

Bei mir beträgt die Messstrecke z.B. 74 cm. Um in Formeln Variablen einzugeben *%V* eintippen, das dann gleich zu *%V[?]* ergänzt wird:

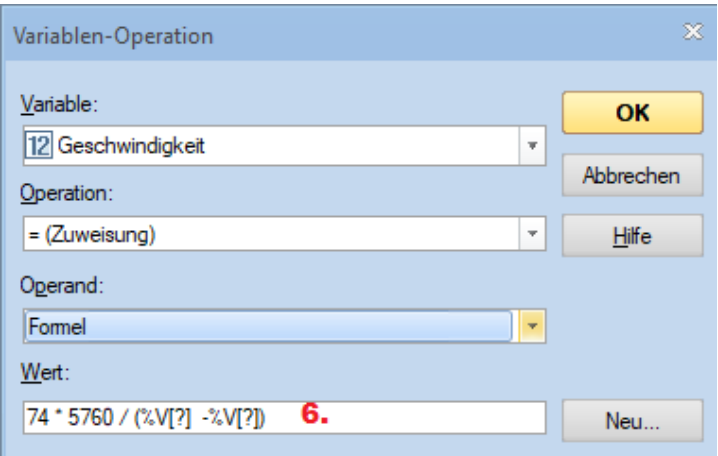

7. Mit Doppelklick auf die beiden Einträge *%V[?]* die jeweiligen Variablen auswählen:

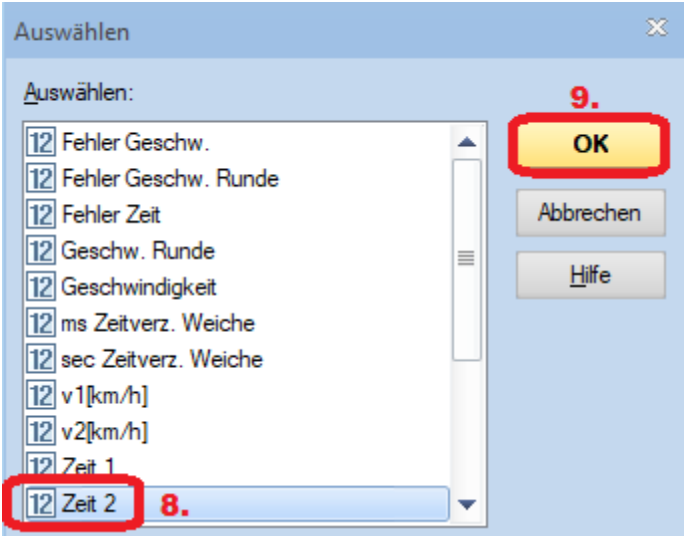

Mit "Zeit 1" genauso verfahren. Ergebnisse (jeweils mit OK bestätigen):

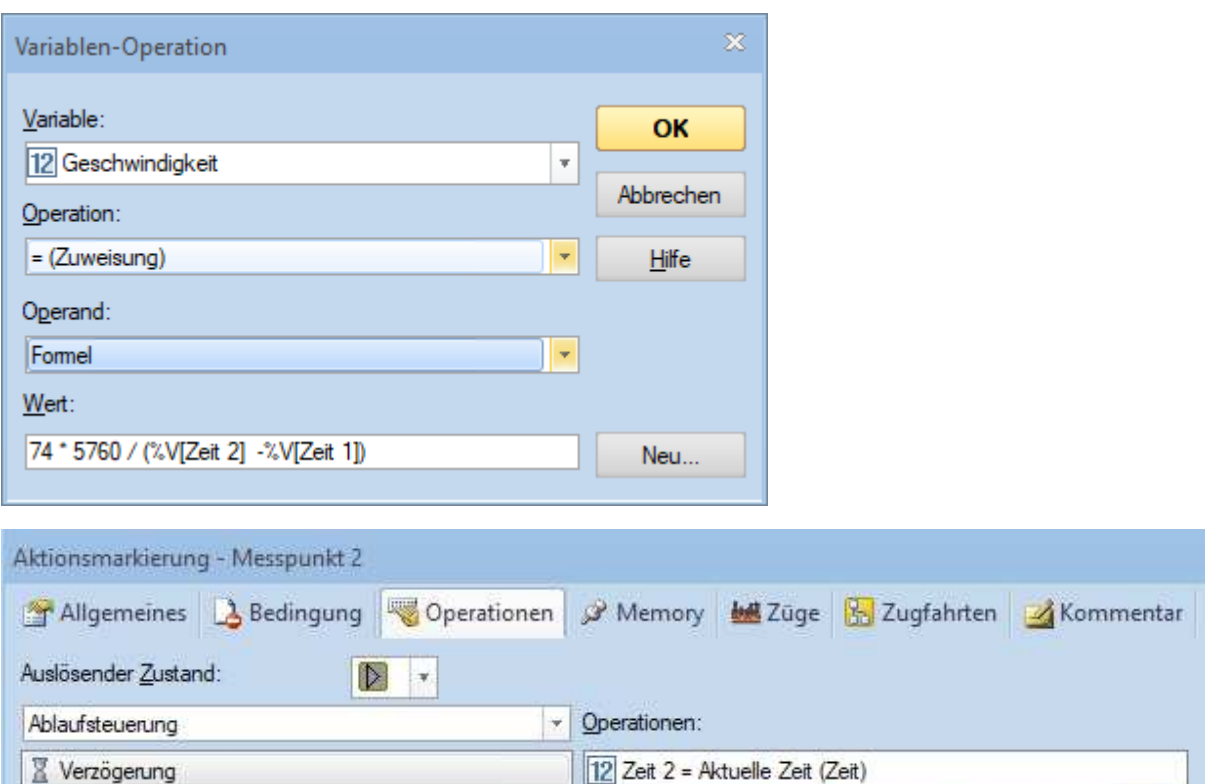

[12] Geschwindigkeit = 74 \* 5760 / (%V[Zeit 2] -%V[Zeit 1])

### 2.2.3 Anzeige

X% Zufällige Verzögerung

Voraussetzung

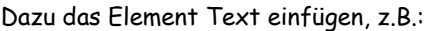

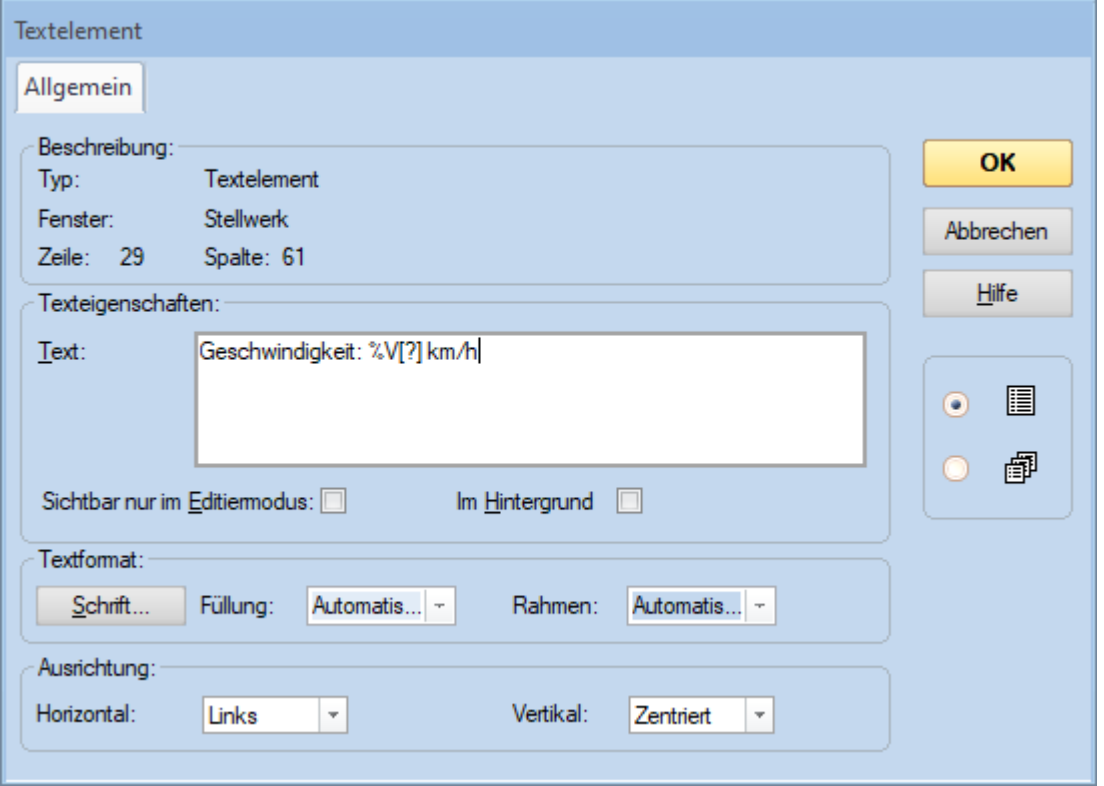

Autor: Johannes Bürglin, April 2021

Die berechnete Geschwindigkeit ist ja eine Variable, also wieder *%V* eingeben (das wieder zu *%V[?]* ergänzt wird) und mit Doppelklick darauf die Variable auswählen:

Text: Geschwindigkeit: %V[Geschwindigkeit] km/h

#### Ergebnis:

Geschwindigkeit: 117 km/h

### 2.3 Erweiterungen der Messung / Berechnung

### 2.3.1 Messungenauigkeiten hinzufügen

Wie in 1.2 beschrieben ist die Messung nicht exakt, auch mit TC nicht. So verstreicht eine gewisse Zeit zwischen dem Zeitpunkt, wenn die Lok den Melder erreicht, der Rückmeldebaustein dies als besetzt registriert, dann auf den Rückmeldebus gibt, TC dies über die Zentrale gemeldet bekommt bis schließlich TC die Operation ausführt und die aktuelle Zeit speichert. Wäre diese Zeitverzögerung immer gleich, dann wäre es ja in Ordnung.

Bei dem von mir eingesetzten Sx-Bus auf der Anlage werden z.B. die Rückmeldebausteine alle 80ms abgefragt. So kann schon mal die Zeitverzögerung um diese 80ms schwanken. Für mich habe ich einfach mal angenommen, dass die Zeitverzögerung um 150ms schwanken könnte, also die Zeitdifferenz einen Fehler von bis zu ±150ms haben kann – ob dies stimmt, weiß ich nicht.

Die Geschwindigkeitsungenauigkeit berechnet sich zu (siehe 1.2):

Fehler\_Geschwindigkeit = Geschwindigkeit \* Fehler\_Zeit / Messzeit

Ich habe also drei neue Variablen angelegt: "Fehler Geschw.", "Fehler Zeit" und "Messzeit"

Nun habe ich weitere Variablen-Operationen bei der Aktionsmarkierung von Messpunkt 2 programmiert:

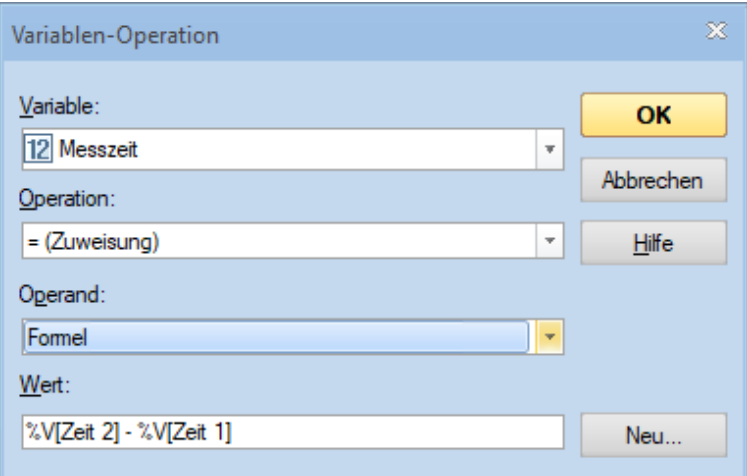

Die Zeitungenauigkeit (Fehler Zeit) müsste nicht unbedingt als Variable angelegt, sondern könnte auch direkt als Zahl in die Formel eingegeben werden. Auf jeden Fall ist sie in Millisekunden anzugeben.

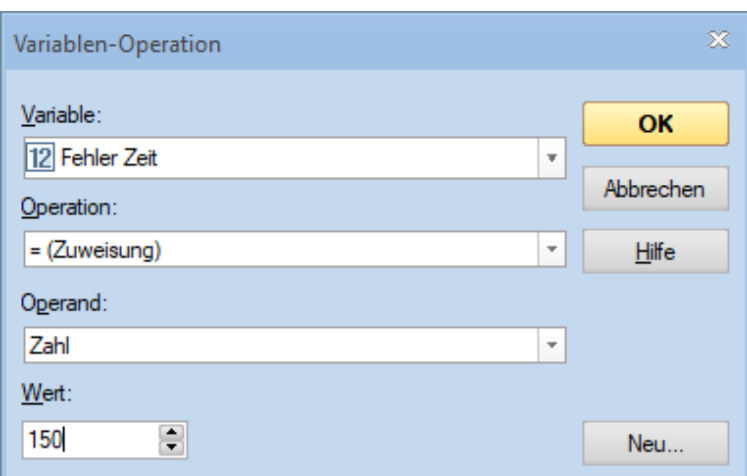

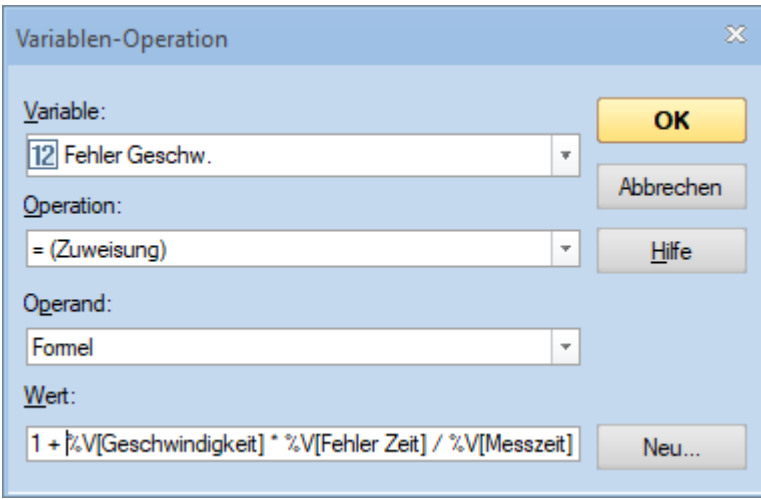

Da TC bei der Berechnung die Nachkommastellen einfach abschneidet, habe ich beim Geschwindigkeitsfehler 1 hinzuaddiert (-> so wird aufgerundet statt abgerundet).

Alles zusammen:

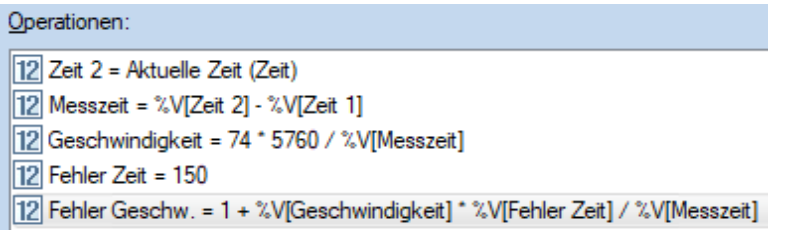

Abschließend ist das Textfeld zu ergänzen, z.B.:

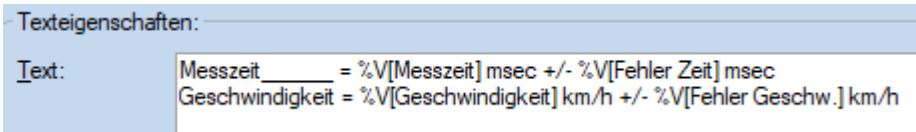

Ergebnis:

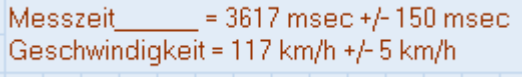

### 2.3.2 TC-interne Tachogeschwindigkeit anzeigen

Dann wollte ich wissen was TC annimmt wie schnell die Lok unterwegs ist und ob die Geschwindigkeit zu Messbeginn auch gleich ist wie am Messende – oder ob die Lok beschleunigt oder gebremst hat.

Dazu benötigte ich zwei weitere Variablen: Ich habe sie v1[km/h] und v2[km/h] getauft.

Die zusätzliche Variablenoperation bei der Aktionsmarkierung des Messpunktes 1 sieht so aus:

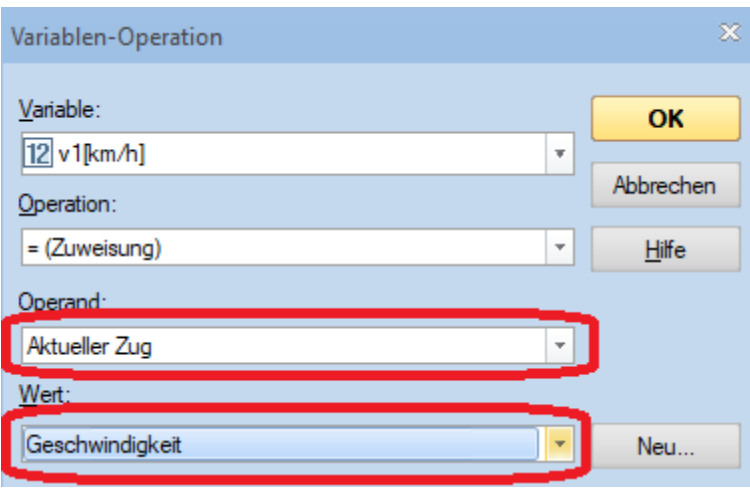

### Im Gesamten:

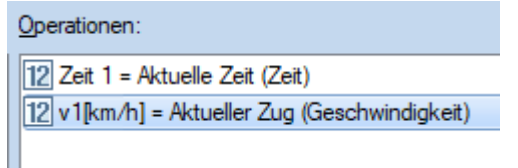

### Bei der Markierung von Messpunkt 2 entsprechend:

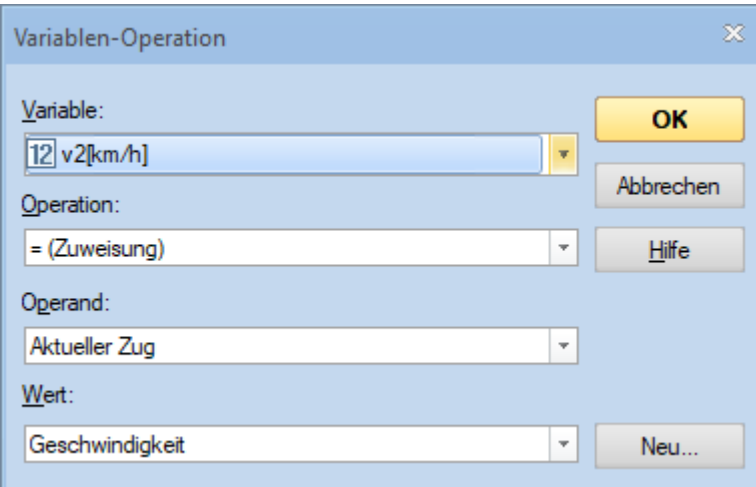

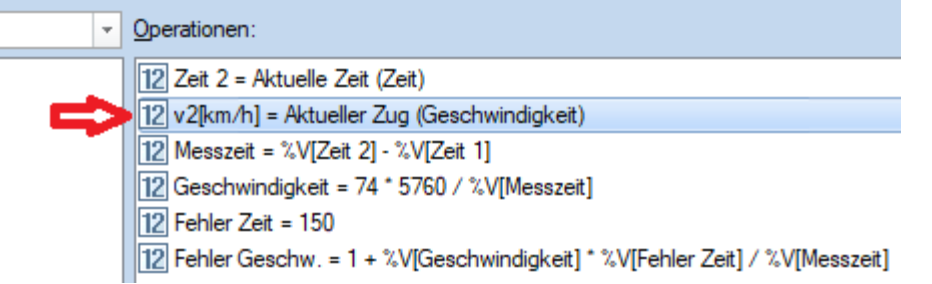

Nun wieder das Textfeld ergänzen, z.B.:

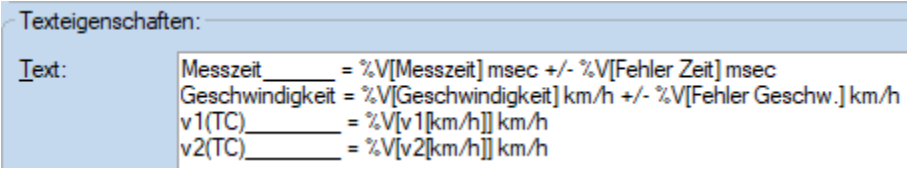

Ergebnis:

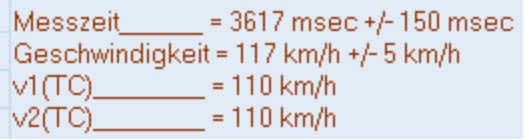

Liegt nun die Abweichung zwischen TC-interner Geschwindigkeit und der tatsächlichen Geschwindigkeit an der Messunsicherheit oder an Fehlern beim Einmessen ? Manchmal wurde als v2(TC) 0 km/h angezeigt. Woher das kommt, weiß ich nicht.

### 2.3.3 Messzeit eine ganze Runde

Bei mir beträgt eine Runde 420 cm, also bei höheren Geschwindigkeiten eine akzeptable Zeit um die oben genannte Frage zu beantworten. Alternativ ließe sich auch die Messstrecke verlängern oder es könnte eine kurze und eine lange Messstrecke gewählt werden – für niedrige und hohe Geschwindigkeiten. So habe ich die kurze Messstrecke belassen und die Gesamtrunde als Ergänzung gewählt.

Ablauf:

Wenn die Lok das erste Mal den Melder erreicht, dann soll ganz normal die aktuelle Zeit in einer Variable gespeichert werden. Nach einer Runde, beim zweiten Passieren des Melders, wird nun diese Variable mit der neuen aktuellen Zeit überschrieben. Deshalb speichere ich direkt vor der Abfrage der Zeit die Zeit des ersten Auslösens des Melders in einer weiteren Variable. Ich habe sie "Zeit 2 alt" getauft, weil es sich bei mir im Messpunkt 2 abspielt. Anschließend wird wie gehabt die Geschwindigkeit berechnet.

Weil ich die kurze Messstrecke behalten habe, habe für die neue Messstrecke zusätzliche Variablen angelegt. Dabei habe ich gleich noch die Messungenauigkeit miterfasst.

Die zusätzlichen Variablen habe getauft auf:

"Zeit 2 alt" "Messzeit Runde" "Geschw. Rund" "Fehler Geschw. Runde"

Die zusätzlichen Variablenoperationen lauten:

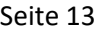

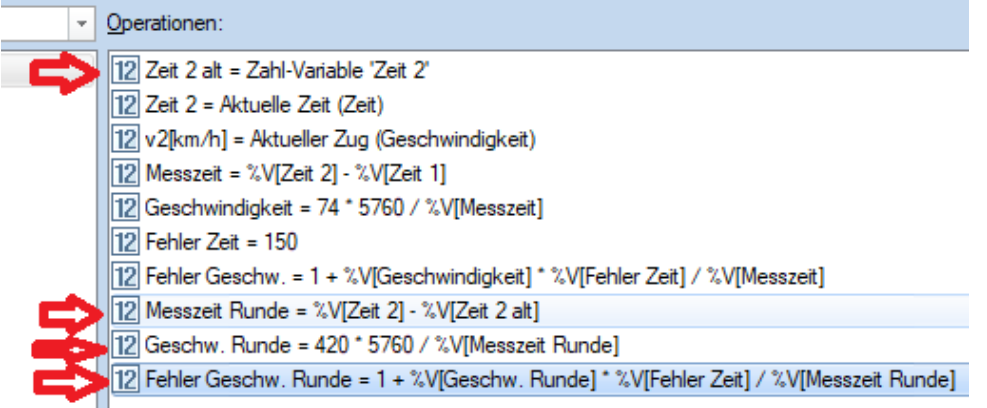

Hierbei hatte ich bei der ersten Operation als Operand "Variable" statt "Formel" gewählt.

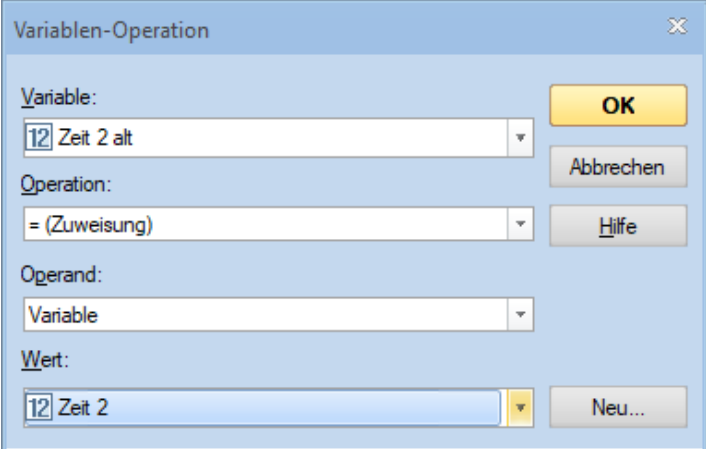

#### Als Text gewählt habe ich:

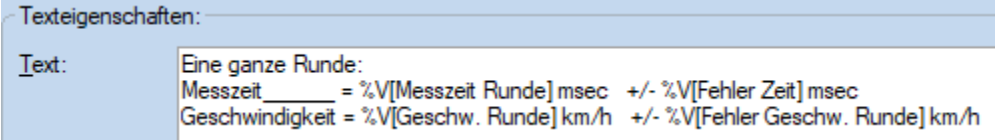

Das Ergebnis:

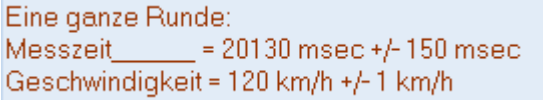

#### Der Vergleich mit der kurzen Messstrecke …

```
Messzeit__
              = = 3617 msec +/-150 msec
Geschwindigkeit = 117 km/h +/- 5 km/h
\sqrt{1(TC)} = 110 km/h
\vee2(TC)\perp= 110 \text{ km/h}
```
… zeigt kleine Abweichungen bei den gemessenen Geschwindigkeiten – wenn`s recht genau sein soll, dann braucht es also doch eine größere Messstrecke. Und beim Einmessen der Lok sind auch Fehler entstanden – auch hier wäre zu überlegen die Messtrecke zu verlängern (es waren 74 cm) (was dann den Zeitbedarf des Einmessens auch entsprechend erhöht).